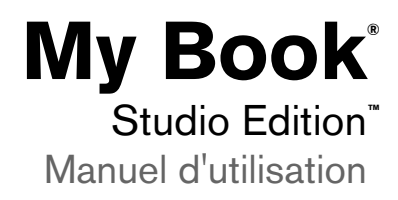

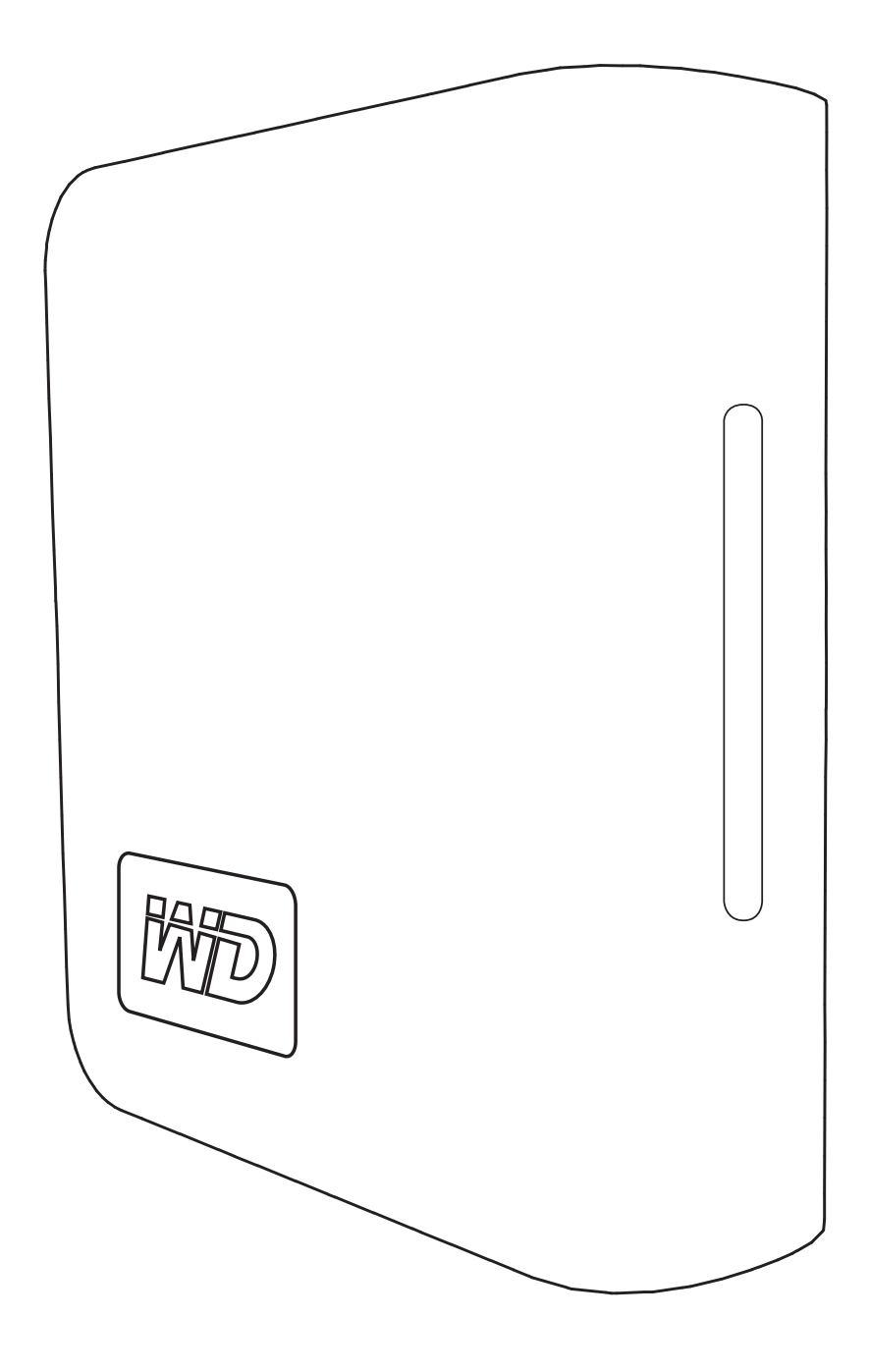

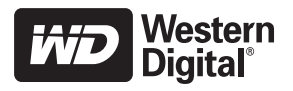

# Préliminaires

Merci d'avoir acheté ce produit WD. Pour les toutes dernières informations et nouvelles sur les produits WD, visitez notre site Internet à l'adresse [www.westerndigital.com](http://www.westerndigital.com).

## **Contenu du kit**

- Disque dur externe
- Câble USB
- Câble FireWire® 800 (9 broches à 9 broches)
- Câble FireWire 800 à 400 (9 broches à 6 broches)
- Adaptateur secteur
- Guide d'installation rapide
- Logiciels de sauvegarde (uniquement pour Macintosh<sup>®</sup>)

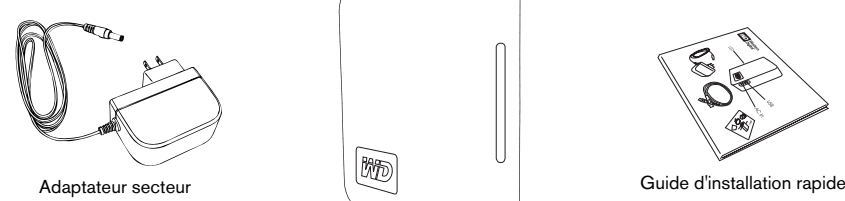

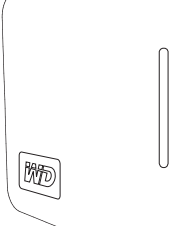

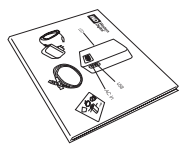

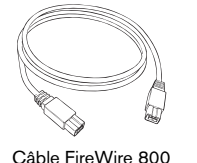

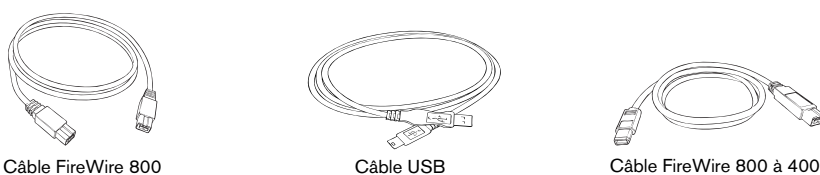

My Book Studio Edition

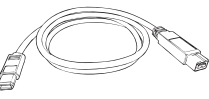

# **Accessoires en option**

Pour des informations supplémentaires sur les accessoires en option disponibles pour ce produit, visitez [store.westerndigital.com](http://store.wdc.com) (uniquement aux Etats-Unis). En dehors des Etats-Unis, visitez [support.wdc.com.](http://support.wdc.com) –

# **Compatibilité** – Port des Elais Sms, which support was seen.<br> **patibilité Mundows**<br>
Undows<br>
Port USB – Port USB

#### **Macintosh**

- -
	-
	-
- Mac® OS X 10.4.8 ou version ultérieure Windows 2000/XP/Vista®

#### $W$ **indows**  $^{\circ}$

- L'un des suivants : L'un des suivants :
	-
- Port FireWire 800 ou 400 Port FireWire 800 ou 400
- Port eSATA ou carte adaptateur eSATA Port eSATA ou carte adaptateur eSATA
	-

*Remarque :* La compatibilité peut varier selon la configuration matérielle et le système d'exploitation de l'utilisateur. Pour utiliser ce dispositif avec Windows, vous devez d'abord le reconfigurer au format Windows. Consultez la référence Answer ID nº 1550 dans notre base de connaissances en allant sur le site support.wdc.com et suivez les instructions qu'elle contient.

**Important :** Pour plus de fiabilité et de meilleures performances, il est recommandé d'installer les dernières mises à jour et le dernier Service Pack (SP). Allez dans le menu **Pomme** et sélectionnez **Mise à jour de logiciels**.

#### PRÉLIMINAIRES – 1

#### **Enregistrement des informations sur votre produit WD**

Dans le tableau suivant, inscrivez le numéro de série et le numéro de modèle de votre nouveau produit WD figurant sur l'étiquette apposée sur le panneau arrière du dispositif. Notez également la date d'achat et d'autres informations telles que votre système d'exploitation et sa version. Ces informations sont nécessaires pour la configuration et l'assistance technique.

Numéro de série :

Numéro de modèle :

Date d'achat :

Notes sur le système d'exploitation et les logiciels :

## **Inscription de votre produit WD**

Votre produit WD inclut 30 jours d'assistance technique gratuite pendant la durée de validité de la garantie de votre produit. Cette période de 30 jours commence le jour de votre premier contact téléphonique avec l'assistance technique de WD. Inscrivezvous en ligne à l'adresse [register.wdc.com](https://register.wdc.com).

## **Précautions de manipulation**

Les produits WD sont des instruments de précision et doivent être manipulés avec soin pendant le déballage et l'installation. Les disques peuvent être endommagés par les manipulations brusques, les chocs et les vibrations. Observez bien les précautions suivantes lorsque vous déballez et installez votre support de stockage externe :

- Ne faites pas tomber le périphérique et ne le secouez pas.
- Ne déplacez pas le périphérique pendant qu'il est actif.
- N'utilisez pas My Book comme un périphérique mobile.
- Pour permettre une aération convenable, n'obstruez pas les entrées d'air situées en dessous, au-dessus et à l'arrière du boîtier. N'empilez pas d'objets susceptibles d'obstruer l'entrée d'air sur le périphérique.

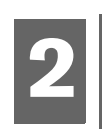

# A propos de votre disque WD

## **Formatage du disque**

Ce périphérique WD est préformaté pour HFS+ (journalisé) afin d'être compatible avec les systèmes d'exploitation Macintosh. Pour reformater le périphérique pour Windows, visitez support.wdc.com et consultez la référence Answer ID n° 1550 dans notre base de connaissances.

**Important :** Le reformatage de My Book efface tout son contenu, y compris les logiciels préchargés. Si vous avez déjà enregistré des fichiers dans My Book, assurez-vous d'en faire une sauvegarde avant le reformatage.

#### **Voyants**

Le voyant de marche/d'activité se trouve au centre, sur le panneau avant du dispositif. Les voyants fonctionnent comme suit.

#### **Voyant de marche/d'activité**

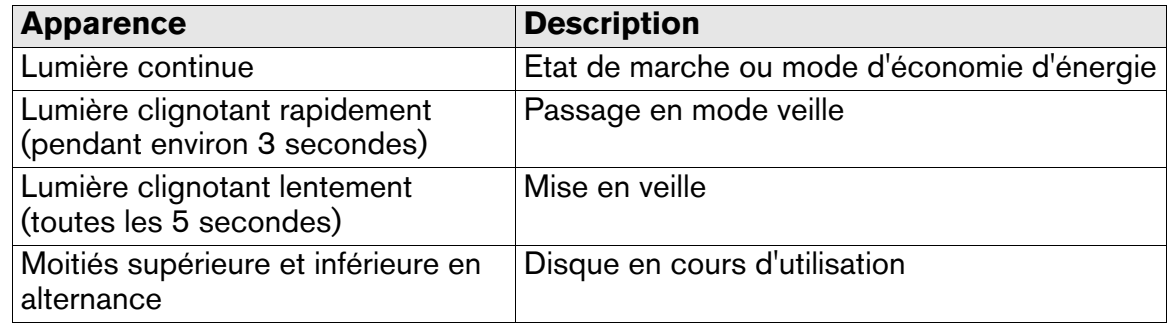

#### **Jauge de capacité**

#### **Modes USB et FireWire**

Pour activer la jauge de capacité, le pilote correspondant et WD Drive Manager doivent être installés sur chaque système auquel My Book est connecté. La jauge de capacité est automatiquement mise à jour en fonction de l'utilisation du disque.

#### **Mode eSATA**

La jauge de capacité n'est pas disponible en mode eSATA.

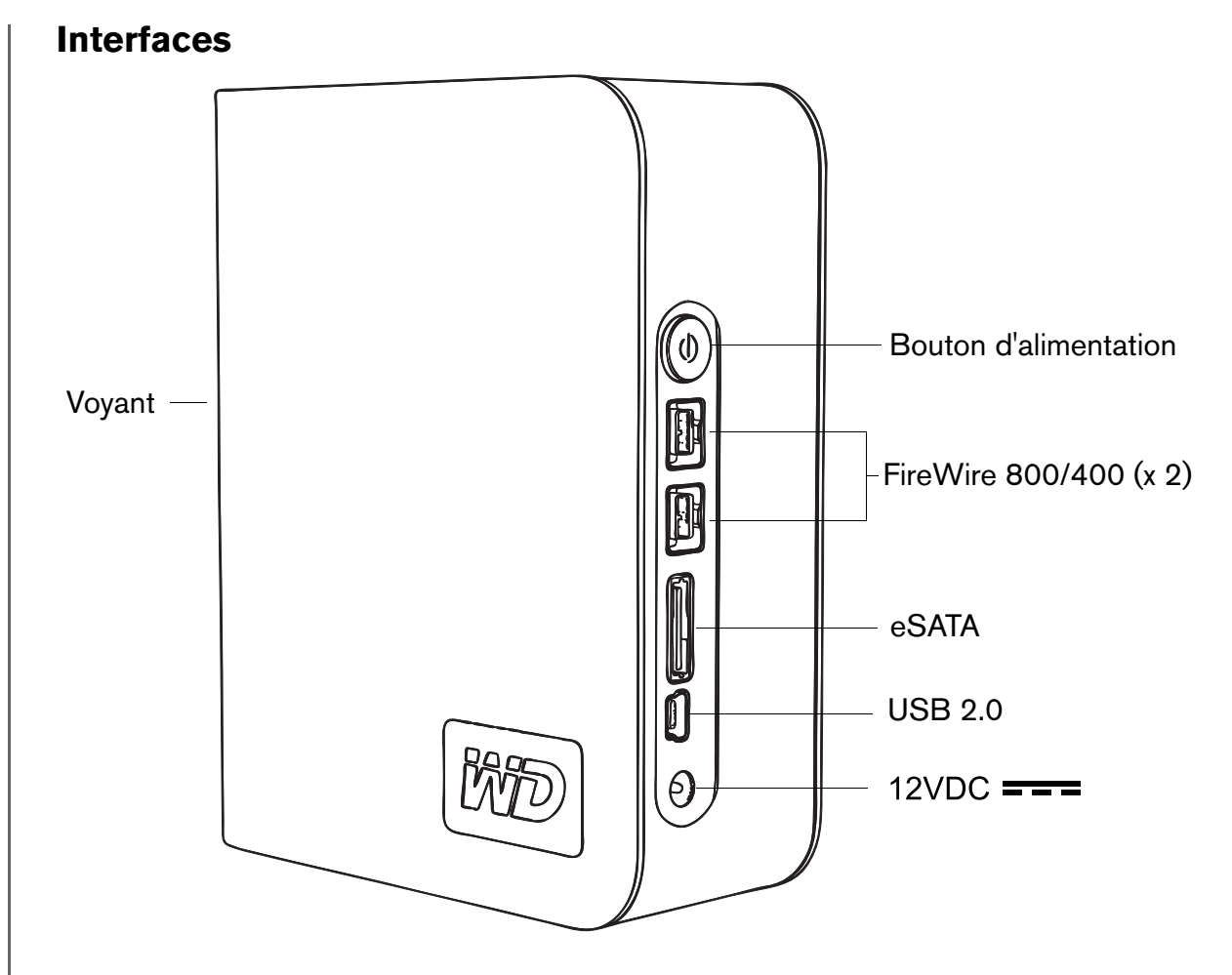

**FireWire 800** : ce périphérique dispose de deux interfaces FireWire 800. FireWire 800 a un taux de transfert des données pouvant atteindre 800 Mb/s et est rétrocompatible avec FireWire 400 si vous utilisez un adaptateur spécial, tel que le câble FireWire 800 à 400 fourni dans ce kit. La connexion à un périphérique FireWire 400 transfère les données à un débit FireWire 400 (jusqu'à 400 Mb/s).

**USB** : l'interface standard pour la plupart des ordinateurs fonctionnant sous Windows. USB à haut débit (USB 2.0) prend en charge des taux de transfert de données pouvant atteindre 480 Mb/s. USB 2.0 est rétrocompatible avec USB 1.1. La connexion à un périphérique USB 1.1 transfère les données à un débit USB 1.1 (jusqu'à 1,5 Mb/s).

**eSATA** : a un taux de transfert des données pouvant atteindre 3 Gb/s. Pour utiliser cette interface, une carte PCI eSATA ou une carte mère eSATA doit être installée sur l'ordinateur hôte.

### **Verrou de sécurité Kensington**®

Pour la sécurité des disques, ce périphérique est équipé d'un verrou de sécurité Kensington qui prend en charge un câble de sécurité Kensington standard (vendu séparément). Pour des informations supplémentaires sur le verrou de sécurité Kensington et les produits disponibles, visitez [www.kensington.com.](http://www.kensington.com)

## **Logiciels (uniquement pour Mac)**

Les utilitaires de pilote et les logiciels de sauvegarde qui sont préchargés sur ce dispositif ne sont compatibles qu'avec les systèmes d'exploitation Macintosh. Pour installer les logiciels, suivez les instructions décrites dans la section [« Connexion du](#page-6-0)  [périphérique », page 6.](#page-6-0)

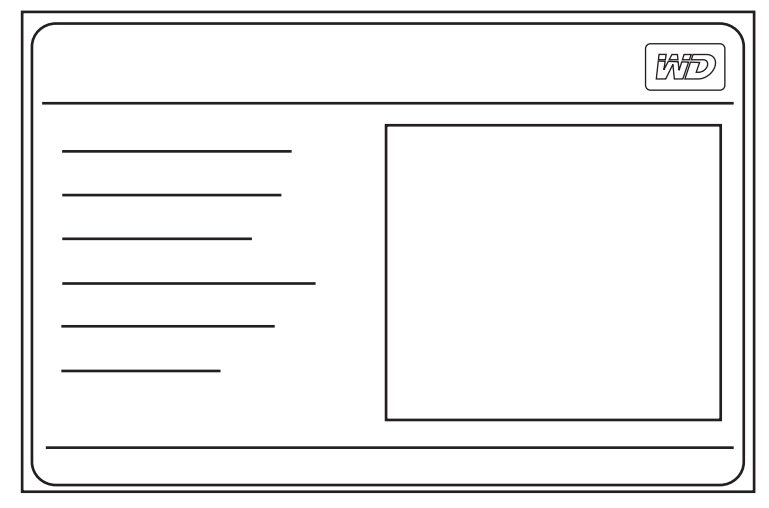

**WD Anywhere Backup**™ est une application de sauvegarde facile à utiliser, et dont l'installation s'effectue à une seule reprise, qui vous permet de préserver vos fichiers de données grâce à une protection effective 24 heures sur 24. Ses fonctionnalités incluent la sauvegarde vers plusieurs destinations et la récupération de fichiers simple et intuitive.

**WD Drive Manager** est un utilitaire WD personnalisé pour My Book qui comprend des pilotes pour la jauge de capacité et SmartPower™.

# <span id="page-6-0"></span>Connexion du périphérique

## **FireWire ou USB**

- 1. Allumez votre ordinateur.
- 2. Raccordez le câble d'alimentation du disque et le câble USB ou FireWire. Le disque est monté sur le bureau et l'icône My Book apparaît.
- 3. Double-cliquez sur l'icône du disque My Book.
- 4. Double-cliquez sur le dossier WD Mac Tools. Si vous y êtes invité, sélectionnez la langue de votre choix dans les dossiers disponibles.
- 5. Double-cliquez sur **WDDriveManager.dmg** pour installer les utilitaires du dispositif.
- 6. Double-cliquez sur **WD\_Anywhere\_Backup.dmg** pour installer les logiciels inclus.

#### **eSATA**

- 1. Eteignez votre ordinateur.
- 2. Raccordez l'adaptateur secteur et le câble eSATA (en option) comme illustré.
- 3. Mettez My Book sous tension en appuyant sur le bouton d'alimentation situé sur le panneau arrière.
- 4. Allumez votre ordinateur et commencez à utiliser My Book.

*Remarque :* Certains contrôleurs eSATA peuvent nécessiter un redémarrage système pour reconnaître le périphérique.

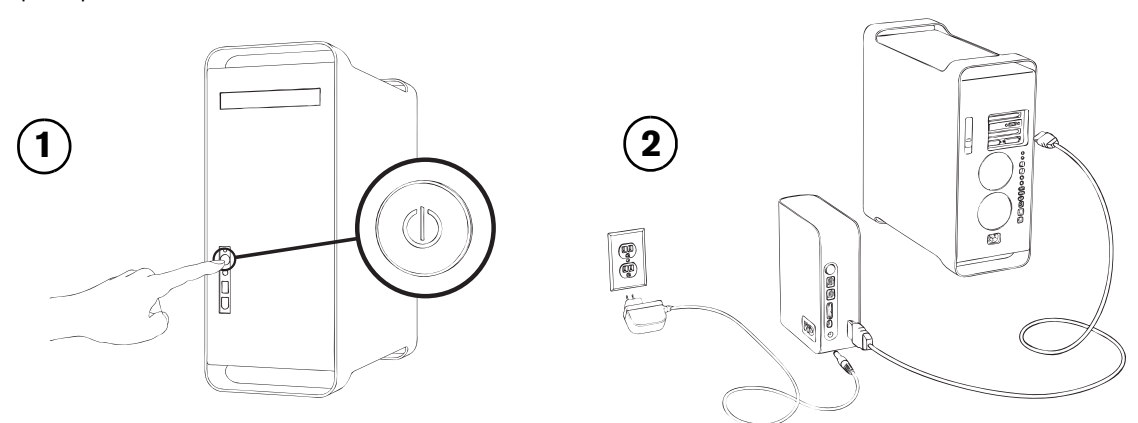

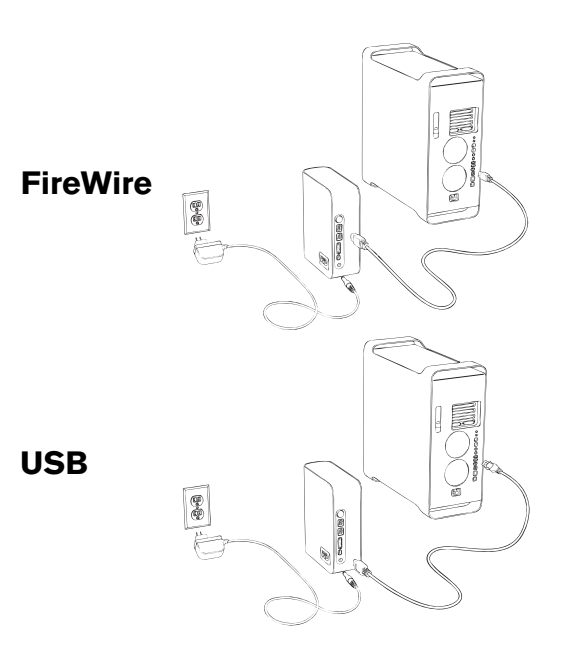

# Arrêt/déconnexion du périphérique

## **SmartPower™**

En mode USB ou FireWire, la mise sous tension et hors tension de My Book s'effectue automatiquement avec l'ordinateur. SmartPower n'est pas disponible en mode eSATA.

**Important :** Pour éviter la perte de données, fermez toutes les fenêtres et applications actives avant d'arrêter le disque.

Vous pouvez également éteindre le disque sans avoir à mettre l'ordinateur hors tension :

Faites glisser l'icône My Book sur l'icône de la Corbeille pour démonter correctement le périphérique. Le disque se met hors tension et le voyant d'alimentation clignote. Lorsque le voyant d'alimentation est illuminé de façon continue, vous pouvez appuyer une fois sur le bouton d'alimentation ou déconnecter le câble d'alimentation du disque pour l'éteindre en toute sécurité.

#### **Mode eSATA**

- 1. Vérifiez que tous les fichiers sont enregistrés et que toutes les applications sont fermées.
- 2. Arrêtez l'ordinateur.
- 3. Mettez le disque hors tension en appuyant sur le bouton d'alimentation situé sur le panneau arrière.

**Important :** Arrêtez l'ordinateur avant de mettre le disque hors tension ou avant de déconnecter le câble eSATA. Le fait d'appuyer sur le bouton d'alimentation pour arrêter le disque alors qu'il est toujours connecté au câble eSATA peut causer une corruption des données.

*Remarque :* Safe Shutdown et SmartPower ne sont pas disponibles en mode eSATA.

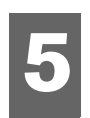

# Dépannage

Si vous rencontrez des problèmes pendant l'installation ou l'utilisation de ce produit, reportez-vous à cette section de dépannage ou visitez notre site Web d'assistance technique à l'adresse [support.wdc.com](http://support.wdc.com) et lancez une recherche dans notre Base de connaissances pour obtenir des informations supplémentaires.

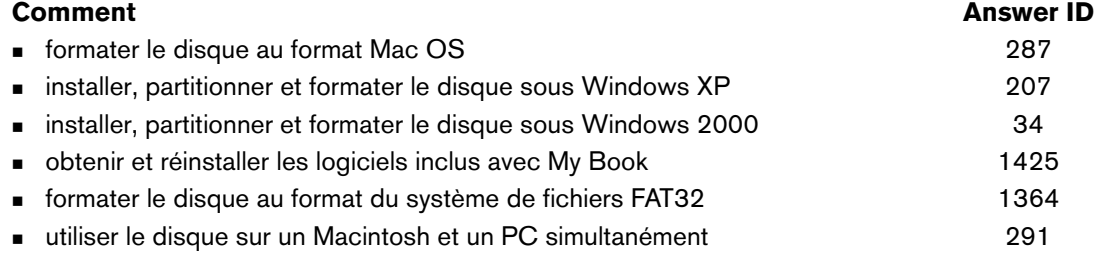

#### **Forum aux questions - Installation**

- *Q: Pourquoi le disque ne se met-il pas en marche ?*
- *R:* Assurez-vous que le disque est branché à une source d'alimentation.
- *Q: Pourquoi le disque n'est-il pas reconnu sous Poste de travail ou sur le bureau de l'ordinateur ?*
- *R:* Si votre système est doté d'une carte adaptateur PCI USB 2.0, assurez-vous d'installer ses pilotes avant de connecter votre produit de stockage externe USB 2.0 WD. Le disque n'est pas correctement reconnu sauf en cas d'installation des pilotes du concentrateur racine USB 2.0 et du contrôleur hôte. Contactez le fabricant de cartes adaptateur pour les procédures d'installation.
- *Q: Comment dois-je faire pour partitionner et reformater le disque pour Windows ?*
- *R:* Pour les formats recommandés pour ce périphérique, lancez une recherche sur Answer ID 207 dans la Base de connaissances à l'adresse [support.wdc.com.](http://support.wdc.com)
- *Q: Pourquoi le transfert de données est-il si lent ?*
- *R*: Il est possible que votre système fonctionne à la vitesse de l'USB 1.1 suite à une installation incorrecte des pilotes de la carte adaptateur USB 2.0 ou si votre système n'est pas compatible avec l'USB 2.0.

Si votre système comprend un logement PCI, vous pouvez obtenir les taux de transfert USB à grande vitesse en installant une carte adaptateur PCI USB 2.0. Contactez le fabricant de la carte pour les procédures d'installation et davantage d'informations.

*Remarque :* Si un disque externe supplémentaire est connecté au produit WD, la largeur de bande USB est partagée et peut affecter les performances.

# **6**

# Annexe

## **Conformité réglementaire**

#### **Informations de la FCC sur la Classe B**

Ce dispositif a été testé et trouvé conforme aux normes concernant les dispositifs numériques de Classe B, selon la partie 15 des règles de la<br>FCC. Ces limites sont conçues pour apporter une protection raisonnable contre d installée et utilisée conformément aux instructions. Cependant, il ne peut pas être garanti qu'aucune interférence ne se produira dans le cadre<br>d'une installation particulière. Tout changement ou toute modification qui n'e d'utiliser ce matériel.

L'utilisateur peut trouver utile le livret suivant, préparé par la Commission fédérale américaine des communications : *How to Identify and Resolve Radio/TV Interference Problems (Comment identifier et résoudre des problèmes de perturbations radio/TV).* Ce livret, réf. art. n° 004-000-00345-<br>4 est disponible auprès du Government Printing Office américain, Washington,

#### **Avis réglementaire de la CSA**

Cet appareil numérique de la classe B est conforme à la norme NMB-003 du Canada.

This Class B digital apparatus complies with Canadian ICES-003.

#### **Underwriters Laboratories Inc.**

Approuvé pour les Etats-Unis et le Canada. CAN/CSA-C22.2 N° 60950-1, UL 60950-1. Matériel des technologies de l'information - Sécurité -<br>Partie 1 : Conditions générales (fichier E101559).

Ce produit est conçu pour être alimenté par une source d'alimentation homologuée à double isolation ou par une unité d'alimentation directement enfichable marquée « NEC » ou « Class 2 ».

#### **Certification CE pour l'Europe**

Conformité vérifiée avec EN55022 pour les émissions RF et EN50082-1 pour l'immunité générique, selon le cas.

#### **Informations sur la garantie**

#### **Obtention de service**

WD apprécie votre clientèle et tente de vous fournir les meilleurs services. Si ce Produit nécessite une intervention de maintenance, vous pouvez contacter le vendeur chez qui vous avez acheté le Produit ou consulter notre site Web à l'adresse [support.wdc.com](http://support.wdc.com) pour savoir comment obtenir de l'assistance ou<br>une autorisation de retour de matériel (RMA). S'il est déterminé que le pour le renvoi du Produit. Les retours non autorisés (c'est-à-dire ceux sans numéro RMA) vous seront renvoyés à vos frais. Les retours autorisés doivent<br>être envoyés dans un conteneur conforme, prépayés et assurés, l'ladre garantie (vous aurez besoin du numéro de série) à l'adresse [support.wdc.com.](http://support.wdc.com) WD n'assume aucune responsabilité quant aux pertes de données, quelle qu'en soit leur cause, à la récupération de données perdues, ou aux données contenues dans tout Produit mis en sa possession.

#### **Garantie limitée**

WD garantit le produit contre tout vice de fabrication et de matériaux dans des conditions normales d'utilisation pour une période de cinq (5) ans, dans<br>toute la mesure autorisée par la loi, et garantit sa conformité aux s volé à WD ou que le défaut revendiqué a) n'est pas présent, b) ne peut pas raisonnablement être corrigé en raison de dommages survenus avant l'arrivée<br>du Produit chez WD, c) est attribuable à une utilisation inappropriée, dessus, votre seule et unique garantie sera, pendant la durée de garantie spécifiée ci-dessus et selon le choix de WD, la réparation ou le remplacement du Produit. La garantie mentionnée de WD s'étendra aux Produits réparés et remplacés pendant la période restante de la garantie d'origine ou pendant<br>quatre-vingt dix (90) jours à compter de la date d'envoi du Produit remplacé

La garantie limitée mentionnée est la seule garantie de WD et s'applique uniquement à des produits vendus en tant que produits neufs. Les recours fournis dans la présente sont donnés en lieu et place de a) n'importe quels et tous recours et garanties, expresses, implicites ou légales, y compris, mais sans s'y<br>limiter, toute garantie implicite de valeur marchande ou d'adéqua dommages, y compris, mais sans s'y limiter, les dommages accidentels, indirects ou spéciaux, ou n'importe quelle perte financière, manque à gagner ou frais,<br>ou données perdues à la suite ou en lien avec l'achat, l'utilisat précédentes ne s'appliquent pas. Cette garantie vous donne des droits juridiques spécifiques et vous pouvez avoir d'autres droits qui varient selon les états.

#### **Services d'assistance technique**

Si vous avez besoin d'aide ou d'informations supplémentaires pendant l'installation ou l'utilisation normale de ce produit, visitez notre site d'assistance technique à l'adresse [support.wdc.com](http://support.wdc.com) et consultez notre base de connaissances.

Lorsque vous contactez WD pour obtenir de l'assistance, ayez à portée de main le numéro de série de votre produit WD, la configuration de votre système et les versions des logiciels de votre système.

[support.wdc.com](http://support.wdc.com) [www.](http://support.wdc.com)[westerndigital.com](http://www.westerndigital.com)

800.ASK.4WDC Amérique du Nord<br>949.672.7199 Espagnol 949.672.7199 +800.6008.6008 Asie Pacifique +31.20.4467651 EMEA

Western Digital 20511 Lake Forest Drive Lake Forest, Californie 92630 Etats-Unis.

Les informations fournies par WD sont considérées être exactes et fiables ; cependant aucune responsabilité ne peut être assumée par WD pour leur exploitation ni pour une quelconque violation de brevets ou autres droits de tiers pouvant résulter de leur exploitation. Aucune licence n'est accordée de façon implicite ou autre par les brevets et droits de brevet détenus par WD. WD se réserve le droit de modifier les spécifications à tout moment sans préavis.

Western Digital, WD, le logo WD et My Book sont des marques déposées ; Studio Edition et SmartPower sont des marques de Western Digital Technologies, Inc. Les autres marques mentionnées dans la présente appartiennent à d'autres sociétés. © 2008 Western Digital Technologies, Inc. Tous droits réservés.

4779-705002-D01 Oct 2008